# **LABORATORIO 2 DE ANÁLISIS DISCRIMINANTE EN MATLAB**

Este ejercicio consiste es para aplicar método análisis discriminante en MATLAB para más de dos grupos. En este caso la prueba será con cuatro variables previamente clasificadas y se corresponde con el incluido en las notas disponibles en este sitio.

La tabla se corresponde con cuatro agrupaciones hipotéticas que muestra dos variables  $x$ ,  $x_1$  y  $x_2$ .

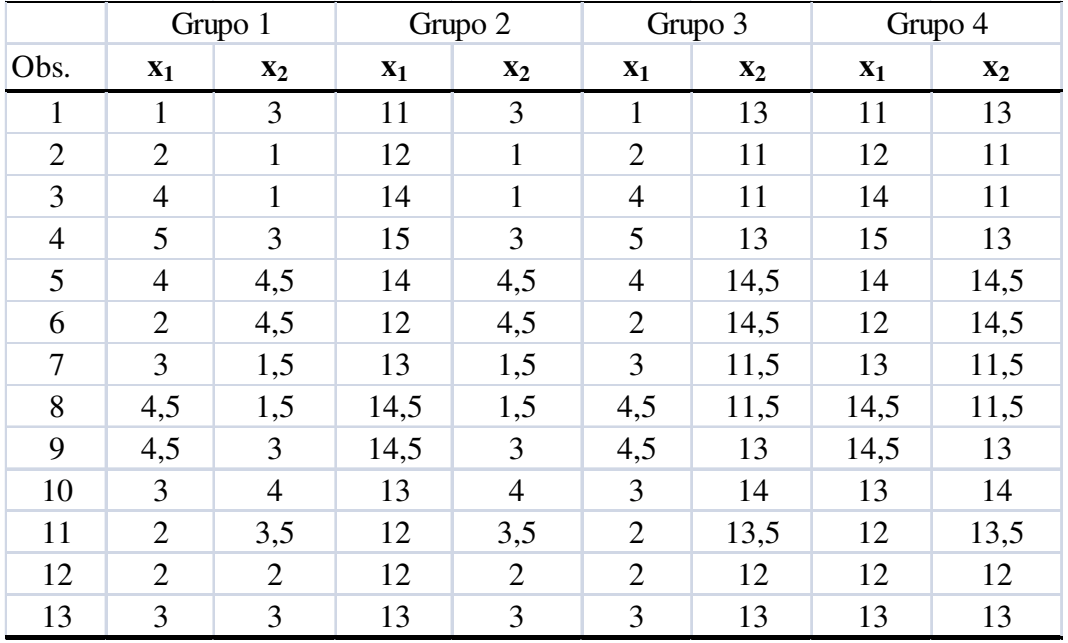

Igual que en el laboratorio anterior, el ejercicio consiste en crear un procedimiento en MATLAB que permita clasificar satisfactoriamente a un grupo de observaciones nuevas de acuerdo a una función discriminante.

El procedimiento emplea la función:

# **[clases,error] =classify(P,E,GE)**

donde

clases: es el resultado de clasificar los valores nuevos dispuestos en la matriz prueba

error: nivel de error en clasificación

P: es la matriz previamente preparada de observaciones para probar el modelo

E: matriz de entrenamiento formada por observaciones originales de *x1* y *x<sup>2</sup>*

GE: vector formado por las clases de las observaciones en E.

GP: vector formado por las clases de las observaciones en P.

Inicialmente, desde los datos suministrados en Excel (en lab\_2\_subhash), *organice una tabla con tres columnas de 58 observaciones formada por los valores de x1, x2 y el grupo asociado a cada par x*, para luego transformarlo a un archivo tipo texto separado por tabuladores (acordarse del cambio de las comas a punto en ese archivo para los valores con decimales). Se carga el archivo de datos que se corresponde con la tabla anterior con el nombre que haya indicado.

# **load 'nombre.txt'**

# **datos=nombre;**

En **datos** deben existir 52 observaciones y 3 colmnas

**size(datos)** 

Organizamos las observaciones de *x1* y *x2* en una matriz XY de 52 filas y 2 columnas

**XY=[datos(:,1);datos(:,2)];** 

Luego el vector de 52 elementos correspondientes con el grupo asignado a cada observación

# **G=[datos(:,3)];**

Definimos una matriz de observaciones para modelo **classify**

## **E=[XY(1:8,:);XY(14:21,:);XY(27:34,:);XY(40:47,:)];**

y la matriz de prueba con observaciones de prueba para crear la matriz de confusión

## **P=[XY(9:13,:);XY(22:26,:);XY(35:39,:);XY(48:52,:)];**

El vector de grupos asociados a cada para en E

## **GE=[G(1:8,:);G(14:21,:);G(27:34,:);G(40:47,:)];**

Y el correspondiente a los grupos de la matriz de prueba

#### GP**=[G(9:13,:);G(22:26,:);G(35:39,:);G(48:52,:)];**

Aplique los siguientes comandos para verificar las dimensiones de cada arreglo y la organización de los datos.

#### **whos**

**E'** 

**P'** 

**GE'** 

Análisis Discriminante Laboratorio II Gerardo Colmenares Y Aplicaciones

### **GP'**

Ahora aplique el comando para realizar el an´lisi discriminante multiple

```
[clases,error]=classify(P,E,GE)
```
Observe los resultados en **clases**

Ahora veamos alguns representaciones

#### **gscatter(E(:,1),E(:,2),GE)**

Gráfico con las observaciones de prueba y los grupos a los cuales fueron clasificadas las observaciones mediante el modelo.

```
gscatter(P(:,1),P(:,2),clases,'gm','o*') 
hold 
Current plot held
```
Para comparar con el gráfico anterior se usa la misma función con las observaciones de prueba y los grupos a los cuales realmente observados. Tenemos la siguiente superposición de gráficas

## **gscatter(P(:,1),P(:,2),GP,'br','.x')**

Para crear la matriz de confusión, y observar que tan buena fue la clasificación. De acuerdo a lo estimado y a lo observado, el mismo conjunto de observaciones se agrupan en el arreglo **balance**, donde la primera columna son los valores observados de los grupos y en la segunda, los valores estimados

```
balance=[GP(:) clases(:)];
```
Análisis Discriminante Laboratorio II Gerardo Colmenares Y Aplicaciones

Las frecuencias para cada vector de grupos es

## **tabulate(balance(:,1))**

# **tabulate(balance(:,2))**

La matriz de confusión resultante es

#### **confusion=crosstab(balance(:,1),balance(:,2))**

Determinamos los aciertos y errores en la clasificación en la matriz confusión que debería ser de orden 4x4.